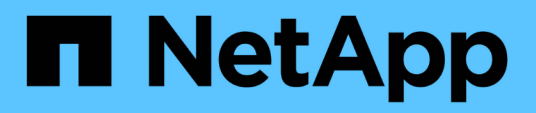

## **Getting started**

Cloud Volumes Service

NetApp February 12, 2024

This PDF was generated from https://docs.netapp.com/us-en/cloud\_volumes/aws/concept\_overview.html on February 12, 2024. Always check docs.netapp.com for the latest.

# **Table of Contents**

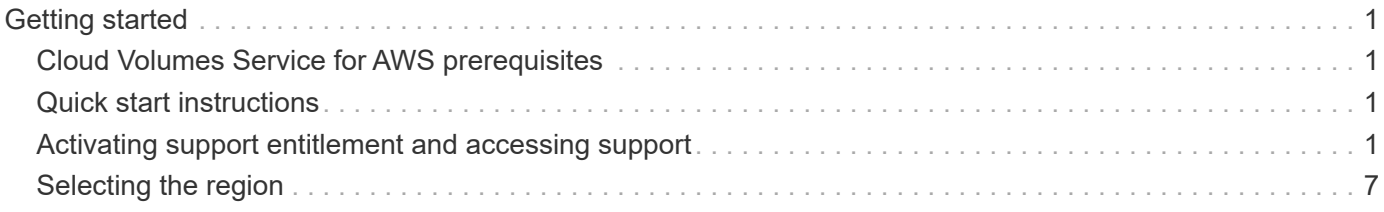

# <span id="page-2-0"></span>**Getting started**

# <span id="page-2-1"></span>**Cloud Volumes Service for AWS prerequisites**

Cloud volumes are simple to use and fast to deploy. Some prerequisites apply for using Cloud Volumes Service for AWS.

You must have subscribed to Cloud Volumes Service for AWS before you can perform the Cloud Volumes tasks that are described in this documentation. The subscription process includes the initial setup and configuration that are required for using the service.

See the [Get a first look at the new NetApp Cloud Volumes Service for AWS](https://www.netapp.com/us/forms/campaign/register-for-netapp-cloud-volumes-for-aws.aspx?hsCtaTracking=4f67614a-8c97-4c15-bd01-afa38bd31696%7C5e536b53-9371-4ce1-8e38-efda436e592e) page for more information.

# <span id="page-2-2"></span>**Quick start instructions**

You can get started with the Cloud Volumes Service for AWS by completing a few quick steps.

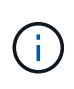

You must have configured the required AWS networking components prior to creating a cloud volume. See the *NetApp Cloud Volumes Service for AWS Account Setup Guide* [\[EN\]|](https://docs.netapp.com/us-en/cloud_volumes/aws/media/cvs_aws_account_setup.pdf)[\[JA\]](media/cvs_aws_account_setup_jaJP.pdf) if you have not yet completed these steps.

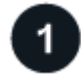

### **Select the region**

[Specify the AWS region](#page-8-0) where you plan to create cloud volumes.

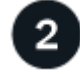

### **Create the cloud volume**

[Create the cloud volume](https://docs.netapp.com/us-en/cloud_volumes/aws/task_creating_cloud_volumes_for_aws.html) in the AWS cloud by specifying the size and service level, and define other options.

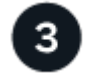

### **Mount the cloud volume**

[Mount the cloud volume](https://docs.netapp.com/us-en/cloud_volumes/aws/task_mounting_cloud_volumes_for_aws.html) to your AWS instance using NFS for Linux and UNIX clients, or SMB for Windows clients.

## <span id="page-2-3"></span>**Activating support entitlement and accessing support**

Once you have access to Cloud Volumes Service shortly after subscribing in AWS marketplace, it is strongly recommended that you activate support entitlement. Activating support entitlement enables you to access technical support over online chat, web ticketing system, and phone.

The default support level is self-service until serial number activation and registration is completed.

### **Activating support entitlement**

During the initial subscription process with Cloud Volumes Service for AWS, your cloud volumes instance generates a 20-digit NetApp serial number that starts with "930". The NetApp serial number represents the Cloud Volumes Service subscription associated to your AWS account. You must register the NetApp serial number to activate support entitlement. We offer 2 options for support registration:

- 1. Current NetApp customer with existing NetApp Support Site (NSS) SSO account
- 2. New NetApp customer with no existing NetApp Support Site (NSS) SSO account

### **Option 1: Current NetApp customer with existing NetApp Support Site (NSS) SSO account**

### **Steps**

- 1. Navigate to the Cloud Volumes Service URL, or access this service through the [NetApp Cloud Central](https://cds-aws-bundles.netapp.com/storage/volumes) [portal](https://cds-aws-bundles.netapp.com/storage/volumes). Then login with your NetApp Cloud Central credentials.
- 2. Display your NetApp serial number by selecting **Support** in the Cloud Volumes Service user interface (UI).

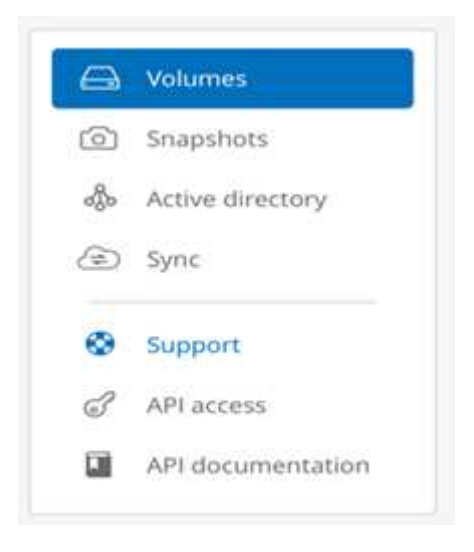

3. In the **Support** page, verify that your Support status shows Not registered.

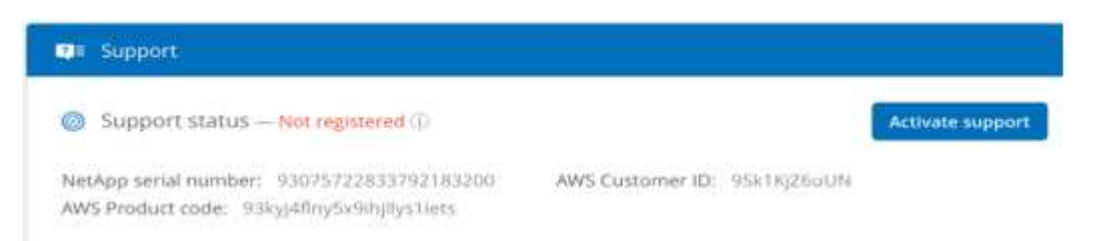

If you do not see the Support status and your NetApp serial number, refresh the browser page.

- 4. Click **Activate support** to register your NetApp serial number:
	- If you have an NSS account, enter your NSS credentials (username and password) in the **Activate support** page and click **Activate** to activate support entitlement for your NetApp serial number.

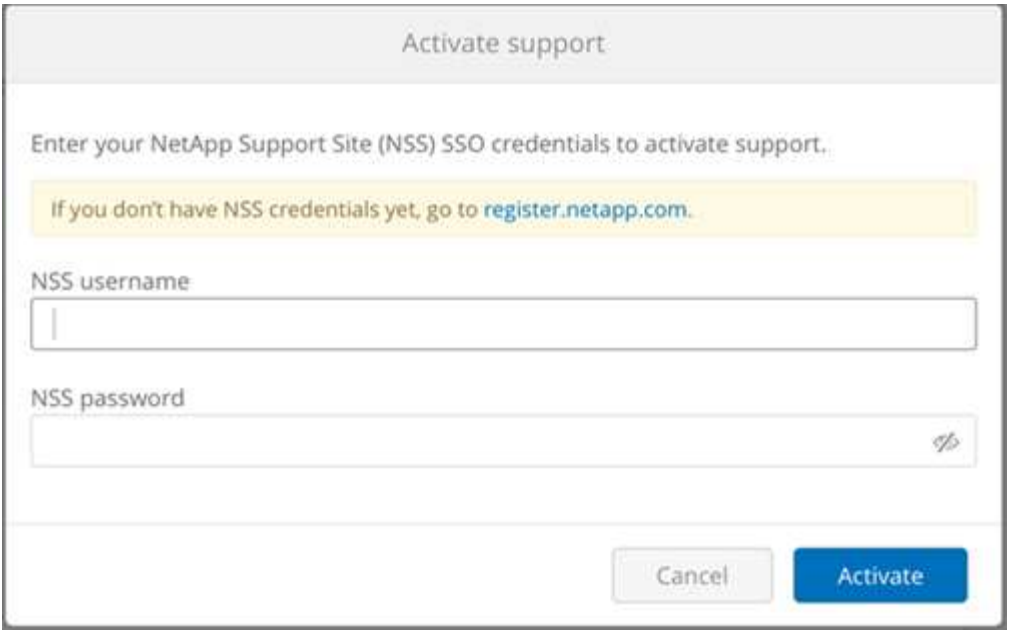

- If you are an existing NetApp customer, but you do not have NSS SSO credentials, go to the [NetApp](http://now.netapp.com/newuser/) [Support Registration site](http://now.netapp.com/newuser/) to create your account first. Then return here to register with your NSS credentials.
- If you are a new NetApp customer, see the instructions for Option 2 below.

After your NetApp serial number is activated, the **Support** page shows the status Registered, indicating that you have activated support entitlement.

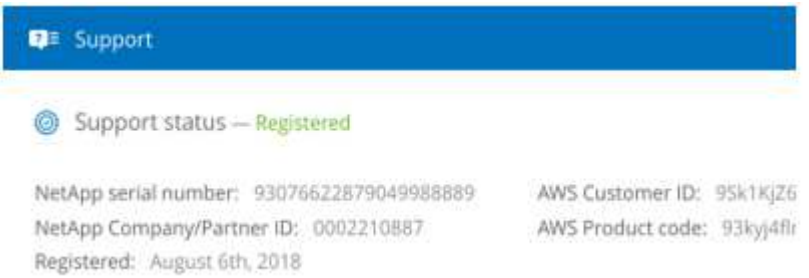

This is a one-time support registration for the applicable Cloud Volumes Service serial number. Any new Cloud Volumes Service subscription and subsequent new serial number requires support activation as well. If you have any questions or problems with support registration, contact us at [cvs-support@netapp.com](mailto:cvs-support@netapp.com).

### **Option 2: New NetApp customer with no existing NetApp Support Site (NSS) SSO account**

#### **Steps**

- 1. Navigate to the [Cloud Data Services Support Registration](https://register.netapp.com) page to create an NSS account.
- 2. Select **I am not a registered NetApp Customer** and the New Customer Registration form is displayed.

### **New Customer Registration**

IMPORTANT: After submitting, a confirmation email will be sent to the email address filled-in the form. Please click the validation link in that email to complete the registration.

#### The fields marked with \* are mandatory

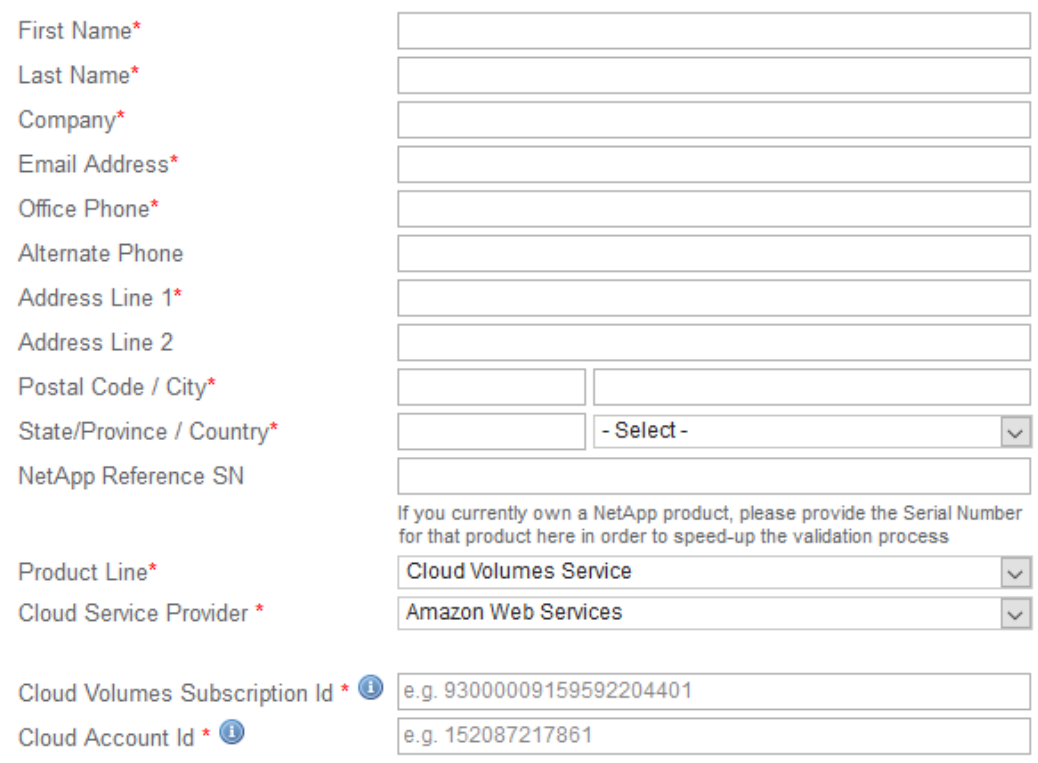

- 3. Complete the required information on the form:
	- a. Enter your name and company information.
	- b. Select **Cloud Volumes Service** as the Product Line and **Amazon Web Services** as the Cloud Service Provider.
	- c. Enter your **NetApp serial number** and **AWS Customer ID** from the Cloud Volumes Service **Support** page into the next two fields.
	- d. Click **Submit Registration**.
- 4. You will receive a confirmation email from your submitted registration. If no errors occur, you will be redirected to a "Registration Submitted Successfully" page. You will also receive an email within an hour stating that "your product is now eligible for support".
- 5. As a new NetApp customer, you also need to create a NetApp Support Site (NSS) user account for future support activations and for access to the support portal for technical support chat and web ticketing. Go to the [NetApp Support Registration site](http://now.netapp.com/newuser/) to perform this task. You can provide your newly registered Cloud Volumes Service serial number to expedite the process.

This is a one-time support registration for the applicable Cloud Volumes Service serial number. Any new Cloud Volumes Service subscription and subsequent new serial number requires support activation as well. If you have any questions or problems with support registration, contact us at [cvs-support@netapp.com](mailto:cvs-support@netapp.com).

### **Obtaining support information**

NetApp provides support for Cloud Volumes Service in a variety of ways. Extensive free self-support options are available 24x7, such as knowledgebase (KB) articles or the NetApp community. The Cloud Volumes Service subscription purchased from the AWS SaaS marketplace includes remote technical support via chat, email, web ticketing, or phone. You must first activate support for each NetApp serial number in order to use these non self-service support options. A NetApp Support Site (NSS) SSO account is required for chat and web ticketing along with case management.

You can access support options from the Cloud Volumes Service UI by selecting the **Support** tab from the main menu. The support options available to you depend on whether you are in Trial mode or Subscription mode.

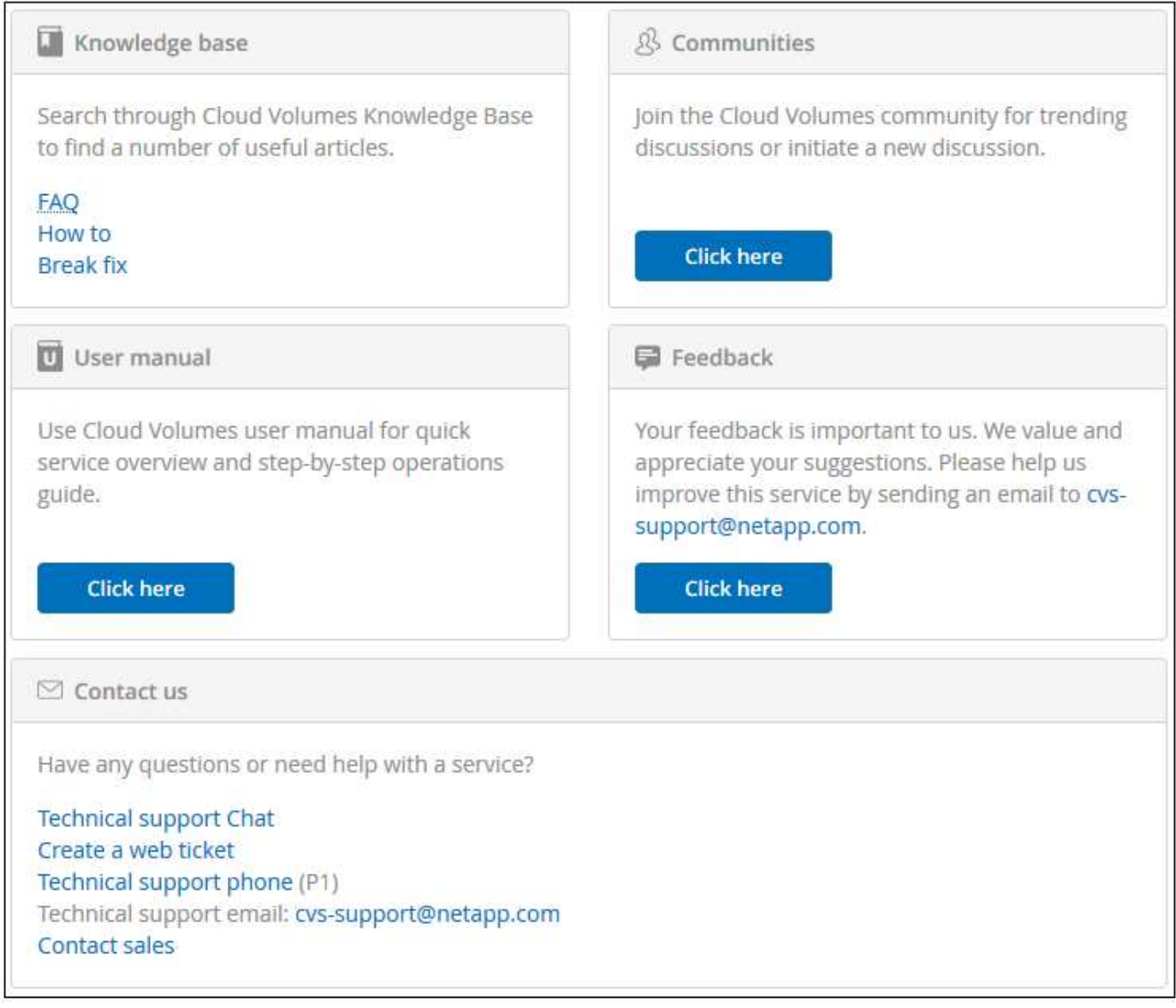

### **Self support**

These options are available in Trial mode and are available for free 24x7:

• [Knowledge base](https://kb.netapp.com/)

Selecting the links in this section takes you to the NetApp Knowledgebase, where you can search for articles, How-to's, FAQ's, or Break Fix information related to Cloud Volumes Service.

### • [User manual](https://docs.netapp.com/us-en/cloud_volumes/aws/)

Selecting the **Click here** link takes you to the Cloud Volumes Service for AWS documentation center.

### • [Communities](http://community.netapp.com/t5/Cloud-Volumes/bd-p/CloudVolumes)

Selecting the **Click here** link takes you to the Cloud Volumes Service community, where you can connect with peers and experts.

• Email

Selecting the **Click here** link in the Feedback section initiates an email to support through [cvs](mailto:cvs-support@netapp.com)[support@netapp.com.](mailto:cvs-support@netapp.com) This a great place to ask general questions about service, provide feedback and suggestions, or seek assistance for onboarding related problems.

### **Subscription Support**

In addition to the self-support options above, if you have a Cloud Volumes Service paid subscription, you can work with a NetApp Support Engineer to resolve any issues.

Once your Cloud Volumes Service serial number is activated, you can access NetApp technical support resources by any of the following methods. You must have an active Cloud Volumes subscription to use these support options.

• [Chat](https://mysupport.netapp.com/gchat/cloudvolume)

This will open a support ticket as well.

- [Support Ticket](https://mysupport.netapp.com/portal?_nfpb=true&_st=initialPage=true&_pageLabel=submitcase) Select Cloud Data Services > Cloud Volumes Service AWS
- [Phone](https://www.netapp.com/us/contact-us/support.aspx)

For reporting new issues or calling about existing tickets. This method is best for P1 or immediate assistance.

You can also request sales support by clicking on the [Contact sales](https://www.netapp.com/us/forms/sales-contact.aspx) link.

Your Cloud Volumes Service serial number is visible within the service from the Support menu option. If you are experiencing issues accessing the service and have registered a serial number with NetApp previously, you can contact [cvs-support@netapp.com](mailto:cvs-support@netapp.com) for assistance. You can also view your list of Cloud Volumes Service serial numbers from the NetApp Support Site as follows:

### 1. Login to [mysupport.netapp.com](https://mysupport.netapp.com/).

2. From the Products > My Products menu tab, select the Product Family **SaaS Cloud Volume** to locate all your registered serial numbers:

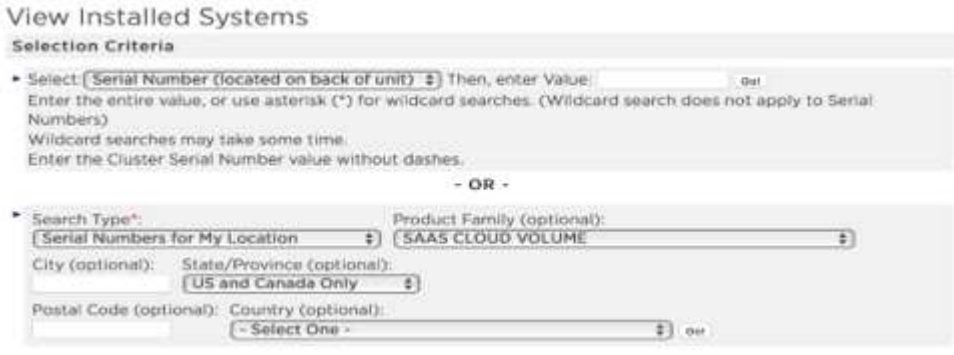

# <span id="page-8-0"></span>**Selecting the region**

Cloud Volumes Service is available in many AWS regions. You must specify the region where you want to use the service before you create a cloud volume.

### **Steps**

1. Navigate to the [NetApp Cloud Orchestrator](https://cds-aws-bundles.netapp.com/storage/volumes) site, and then log in with the email address that you provided during your subscription.

You should bookmark this URL. You will need to return to it later.

2. From the **Available regions** drop-down menu in the top panel, select the region that you want to work in.

This selection process is similar to how you change regions in the AWS console.

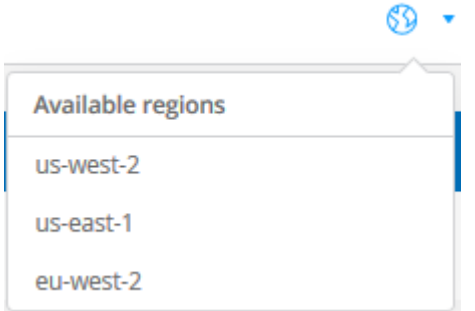

3. Repeat the above step for each additional region when you want to create a cloud volume.

**Note:** The regions displayed in the Cloud Volumes user interface may use a different format than the region you selected in the AWS user interface. For example *us-east-1* in the Cloud Volumes UI corresponds to the *N.Virginia* region selected in the AWS console. See [Regions and Availability Zones](https://docs.aws.amazon.com/AmazonRDS/latest/UserGuide/Concepts.RegionsAndAvailabilityZones.html) for a mapping of the region names to make sure you select the same region in both interfaces.

### **Copyright information**

Copyright © 2024 NetApp, Inc. All Rights Reserved. Printed in the U.S. No part of this document covered by copyright may be reproduced in any form or by any means—graphic, electronic, or mechanical, including photocopying, recording, taping, or storage in an electronic retrieval system—without prior written permission of the copyright owner.

Software derived from copyrighted NetApp material is subject to the following license and disclaimer:

THIS SOFTWARE IS PROVIDED BY NETAPP "AS IS" AND WITHOUT ANY EXPRESS OR IMPLIED WARRANTIES, INCLUDING, BUT NOT LIMITED TO, THE IMPLIED WARRANTIES OF MERCHANTABILITY AND FITNESS FOR A PARTICULAR PURPOSE, WHICH ARE HEREBY DISCLAIMED. IN NO EVENT SHALL NETAPP BE LIABLE FOR ANY DIRECT, INDIRECT, INCIDENTAL, SPECIAL, EXEMPLARY, OR CONSEQUENTIAL DAMAGES (INCLUDING, BUT NOT LIMITED TO, PROCUREMENT OF SUBSTITUTE GOODS OR SERVICES; LOSS OF USE, DATA, OR PROFITS; OR BUSINESS INTERRUPTION) HOWEVER CAUSED AND ON ANY THEORY OF LIABILITY, WHETHER IN CONTRACT, STRICT LIABILITY, OR TORT (INCLUDING NEGLIGENCE OR OTHERWISE) ARISING IN ANY WAY OUT OF THE USE OF THIS SOFTWARE, EVEN IF ADVISED OF THE POSSIBILITY OF SUCH DAMAGE.

NetApp reserves the right to change any products described herein at any time, and without notice. NetApp assumes no responsibility or liability arising from the use of products described herein, except as expressly agreed to in writing by NetApp. The use or purchase of this product does not convey a license under any patent rights, trademark rights, or any other intellectual property rights of NetApp.

The product described in this manual may be protected by one or more U.S. patents, foreign patents, or pending applications.

LIMITED RIGHTS LEGEND: Use, duplication, or disclosure by the government is subject to restrictions as set forth in subparagraph (b)(3) of the Rights in Technical Data -Noncommercial Items at DFARS 252.227-7013 (FEB 2014) and FAR 52.227-19 (DEC 2007).

Data contained herein pertains to a commercial product and/or commercial service (as defined in FAR 2.101) and is proprietary to NetApp, Inc. All NetApp technical data and computer software provided under this Agreement is commercial in nature and developed solely at private expense. The U.S. Government has a nonexclusive, non-transferrable, nonsublicensable, worldwide, limited irrevocable license to use the Data only in connection with and in support of the U.S. Government contract under which the Data was delivered. Except as provided herein, the Data may not be used, disclosed, reproduced, modified, performed, or displayed without the prior written approval of NetApp, Inc. United States Government license rights for the Department of Defense are limited to those rights identified in DFARS clause 252.227-7015(b) (FEB 2014).

### **Trademark information**

NETAPP, the NETAPP logo, and the marks listed at<http://www.netapp.com/TM>are trademarks of NetApp, Inc. Other company and product names may be trademarks of their respective owners.